# API Gateway

## User Guide for Consumers

MORE THAN JUST CLOUD | C- Alibaba Cloud

### User Guide for Consumers

### Call an API

You can use API Gateway to call the API services enabled by other Alibaba Cloud users or third-party service providers. API Gateway provides for you a series of management services and support.

### Call example

Based on the SDKs provided by API Gateway, you can write codes to call an API. You can also edit an HTTP request to call an API. The request structure of the API is as follows:

//If the domain name is a13db7999e494a90819cce500130034d.com.

//If the path is /web/cloudapi/mapping/service.

//If the query content is a=name, b=12.

//Then the URL of the request is as follows:

http://a13db7999e494a90819cce500130034d.com/web/cloudapi/mapping/service?a=name&b=12

//Requesting method.

POST HttpMethod: POST

//Headers must include signature information and certain parameters.

//For more information about the methods of calculating and passing the encrypted signature, see Portal and Protocol.

X-Ca-Version: 1 // API version X-Ca-Signature-Headers: X-Ca-Version,X-Ca-Key,X-Ca-Stage,X-Ca-Timestamp // Headers involved in signature calculation X-Ca-Key: 60028305 //AppKey X-Ca-Stage: test //Stage X-Ca-Timestamp: 1456905123049 //Time stamp X-Ca-Signature: UAaH/qteir4G9UK4YR+NWdyq+c1rjl0PvtO/C1Qo68U= // Signature

//Standard HTTP header.

Host: a13db7999e494a90819cce500130034d.com //Service address Date: Wed 02 Mar 2016 07:52:02 GMT User-Agent: Apache-HttpClient/4.1.2 (java 1.6) Content-Type: application/x-www-form-urlencoded; charset=utf-8

//Body content.

Amount=11&InstanceId=ClientInstanceId&InstanceName=ClientInstanceName

An API request is constructed through the preceding content and the inputted parameters of the API. At the public beta stage, you must obtain API documentation and details, such as the service address and path, in the deprecation environment from the API service provider. The AppKey is the key for the created app, which is used for identity verification. The app is your identity to call an API. For more information, see subsequent content.

## App

You must create an app as your identity to call an API. Each app has a key pair consisting of an AppKey and AppSecret. These are used as the encrypted signature in your request and is verified by the gateway verifies.

In API Gateway, create an app as your requester identity. During app creation, the system automatically assigns an AppKey and AppSecret. The AppKey indicates your identity. The AppSecret is the key used to encrypt the signature string and to verify the signature string on the server. When calling an API, you must include the AppKey and AppSecret into the request. API Gateway verifies your identity through symmetric encryption. For more information about the methods of calculating and passing the encrypted signature, see Portal and Protocol.

The AppKey and AppSecret have all of the permissions on the app, and therefore, must be kept secure. If any of the keys are released, you must reset them on the API Gateway console.

You can own multiple apps, to which different APIs are assigned based on your service requirements. Note that the API authorization is specific to an app, but not the Alibaba Cloud user account.

On the API Gateway console, you can manage apps, view details, manage keys, and view authorized apps.

## Authorization

Authorization grants an app the permission to call an API. Your app needs authorization for an API before calling it. At the public beta stage, the API service provider establishes the permission relationship between an app and API.

At the public beta stage, the API service provider establishes the authorization. You must provide the API service provider with your AppID or Alibaba Mail account to indicate that an app is given for authorization. After authorization, you can use this app to call the API.

At the public beta stage, you do not have permission to establish or revoke authorization. You can only view the authorized APIs under an app on the console. If you need to revoke the authorization for an API, contact the API service provider.

## Encrypted signature

When you call an API, API Gateway uses the AppKey and AppSecret to calculate the encrypted signature for identity verification.

In API Gateway, you must use an app as your identity to call an API. During app creation, the system automatically assigns an AppKey and AppSecret which is used for the server to verify your identity.

Either the HTTP or HTTPS request must include signature information. The AppKey indicates your identity. The AppSecret is used to encrypt and verify the signature string on the server. For more information about the methods of calculating and passing the encrypted signature, see Portal and Protocol.

## Limits

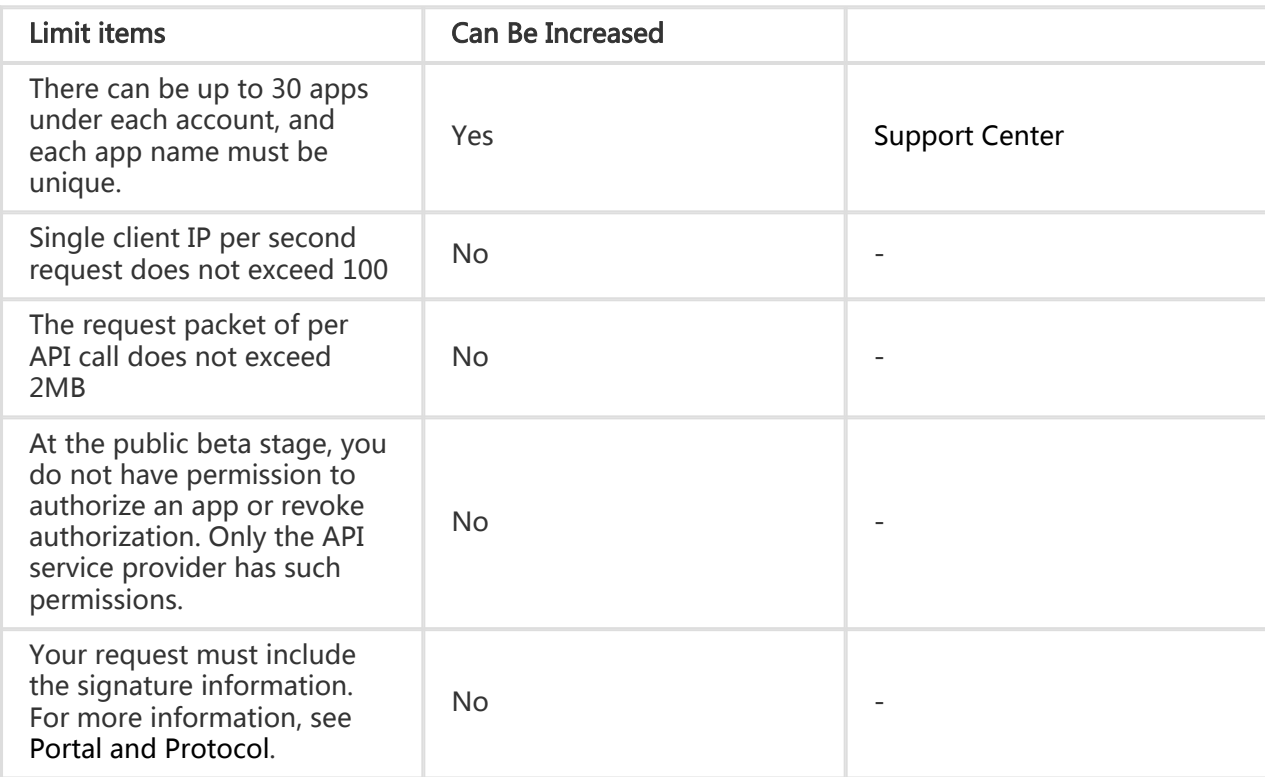

## Request signature description

### Domain name

- Each API belongs to an API group, and each API group has a unique domain name. These independent domain names are bound by the service provider. API Gateway uses a domain name to locate an API group.
- The domain name is in the format of www.[Independent domain name].com/[Path]?[HTTPMethod]. At the public beta stage, the API user needs to obtain this domain name offline from the API service provider.
- Alibaba Cloud API Gateway uses the domain name to locate a unique API group, and then locate the unique API through Path+HTTPMethod.

- You must obtain API documentation in the deprecation environment from the API service provider. This documentation must include necessary parameter information, such as the domain name and path.

### System headers

- [Required] X-Ca-Key: AppKey
- [Required] X-Ca-Signature: Signature string
- [Optional] X-Ca-Timestamp: The time stamp in milliseconds passed by the API caller, that is, the milliseconds of the time from January 1, 1970 until now. By default, it is valid within 15 minutes.
- [Optional] X-Ca-Nonce: The UUID generated by the API caller. This header is used with the time stamp to prevent replay.
- [Optional] Content-MD5: When the request body is not a Form, calculate the MD5 value of the body and send that value to the cloud gateway for checking.
- [Optional] X-Ca-Stage: The stage where the requested API belongs. Only test and release are supported, and the default value is release.

### Signature verification

For more information about the demo (Java) of signature calculation, see here.

The signature calculation procedure is as follows:

#### Organize the strings involved in signature calculation

```
String stringToSign=
HTTPMethod + "\n" +
Accept + "\n\n\ln" +Content-MD5 + "\n"
Content-Type + "\n" +
Date + "\n" +
Headers +
Url
```
Each letter of the HTTPMethod value must be capitalized.

If Accept, Content-MD5, Content-Type, and Date are empty, add a linefeed (\n). If Headers is empty, a linefeed  $(\n\eta)$  is not required. The specified **Headers** includes a linefeed  $(\n\eta)$ . For more information, see the headers organization method described as follows.

#### Content-MD5

Content-MD5 indicates the MD5 value of the body. MD5 is only calculated when the body is not a Form. The calculation method is as follows:

String content-MD5 = Base64.encodeBase64(MD5(bodyStream.getbytes("UTF-8")));

The **bodyStream** indicates the byte array.

#### **Headers**

Headers indicates the keys and values of the headers involved in signature calculation. Note that X-Ca-Signature and X-Ca-Signature-Headers are excluded in Headers signature calculation.

Headers organization method:

Rank the keys of all Headers involved in signature calculation in lexicographic order and then splice them in the following method:

```
String headers =
HeaderKey1 + ":" + HeaderValue1 + "\n"\+
HeaderKey2 + ":" + HeaderValue2 + "\n"\+
...
HeaderKeyN + ":" + HeaderValueN + "\n"
```
#### URL

URL indicates the Form parameter in the Path+Query+Body. The organization method is as follows:

Rank the keys of Query+Form in lexicographic order and then splice them in the following method. If Query or Form is empty, the URL is equal to Path, and a question mark (?) is not required to be added.

```
String url =
Path +
"?" +
Kev1 + "=" + Value1 +"&" + Key2 + "=" + Value2 +
...
"8" + KeyN + "=" + ValueN"
```
Note that Query or Form may have multiple values. If multiple values exist, use the first value for signature calculation.

#### Calculate the signature

```
Mac hmacSha256 = Mac.getInstance("HmacSHA256");
byte[] keyBytes = secret.getBytes("UTF-8");
hmacSha256.init(new SecretKeySpec(keyBytes, 0, keyBytes.length, "HmacSHA256"));
String sign = new String(Base64.encodeBase64(hmacSha256.doFinal(stringToSign.getBytes("UTF-8")),"UTF-8"));
```
The secret indicates the key corresponding to an app.

#### Pass the signature

Put the calculated signature in the Header of the Request. The key is X-Ca-Signature.

Separate the keys of all Headers involved in signature calculation by commas and put them in the Header of the Request regardless of the order. The key is X-Ca-Signature-Headers.

For more information about the demo of signature calculation, click here.